## 《经济数学》直播课堂计划

一、 直播方式:

以 1、2 为主, 3 辅助教学,其他网络条件不允许的情况主动 联系任课老师学习。

1.腾讯课堂+云班课 APP+云教材+QQ 群

第一步:使用云班课建立班课,上传所需资源。(云教材下载教 材);QQ 群、学校在线教学平台辅助同步发布

第二步:分享云班课邀请码,让同学们加入云班课。

第三步:打开 QQ,开启分享屏幕功能。

第四步:打开课件,进行直播授课。

第五步: 授课过程中, 可以利用云班课 WEB 端或者手机端讲行互 动教学。(如需录屏,可以使用 CamtasiaStudio 或者 PPT 自带功 能进行录屏或者其他录屏软件)

第六步:通过云班课进行答疑,发布课后练习。

2. 云班课"轻直播"

- ① 师生把云班课更新到最新 5.1.0 版本(苹果),5.1.1 版本(安卓) 注意通知学生也要更新。电脑端网址:[www.mosoteach.cn](http://www.mosoteach.cn/) 请使 用谷歌浏览器.
- ② ② 班课活动里点创建【轻直播/讨论】起名:\*日第\*节课直 播",开启活动后,发班课通知让学生进入直播间。
- ③ 老师进入直播间,开启主播模式,全体学生禁言。 温馨提示:电脑端发送小微课限 100M 大小。

④ 老师语音开场,把提前准备好的 PPT 图片或小微课(限 5 分 钟)或者手机现场拍照、现场录像(限 30 秒)发到直播室, 并通 过语音逐一讲解, 支持语音连续播放! ⑤ 老师直播期间如果想知道谁在听课,谁开着手机忙别的去了, 可以随时关闭主播模式,开启讨论模式,问一个问题,让学生回 复,回复的学生系统会自动记录加经验值。或者穿插投票、头脑 风暴等活动来检查学生听课情况。

⑥ 老师讲课完毕及时结束活动,在活动详情里查看那些学生参 与,谁没有参与,导出课堂明细数数据里可以查到谁没有坚持听 课。

温馨提醒:为了保证错过轻直播的学生或者希望反复听直播的学 生能够轻松找到直播内容,建议轻直播活动结束后立即结束活动, 课堂讨论答疑建议新开一个讨论答疑活动开展,可以避免答疑过 程的刷屏,影响后面听课学生查找直播课内容。

3.学校在线教学平台网址:

[http://course.rzpt.cn/teacher/ketang/jiaoan.php?id=1577&cou](http://course.rzpt.cn/teacher/ketang/jiaoan.php?id=1577&course_id=314) [rse\\_id=314](http://course.rzpt.cn/teacher/ketang/jiaoan.php?id=1577&course_id=314) 微课学习。

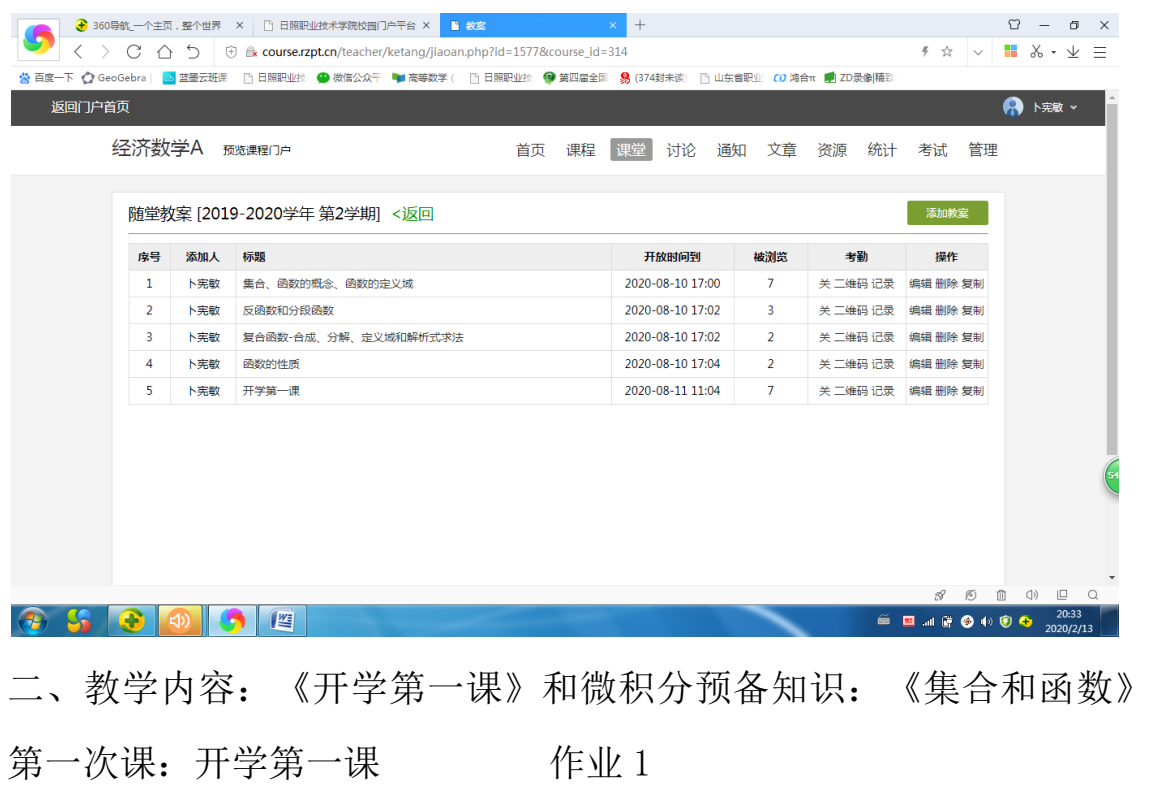

第二次课: [集合、函数的概念、函数的定义域](http://course.rzpt.cn/teacher/ketang/show.php?id=11187&course_id=314) 作业 2

第三次课: [反函数和分段函数](http://course.rzpt.cn/teacher/ketang/show.php?id=11188&course_id=314) 作业 3

第四次课: 复合函数-[合成、分解、定义域和解析式求法](http://course.rzpt.cn/teacher/ketang/show.php?id=11189&course_id=314) 作  $\sqrt{V}$  4

第五次课: 函数的性质 作业 5

第六次课:极限的概念

第七次课:数列的极限 第八次课:图解基本初等函数的极限 第九、十次课: 函数的极限的计算 三、教学效果评价《云班课》大数据导出

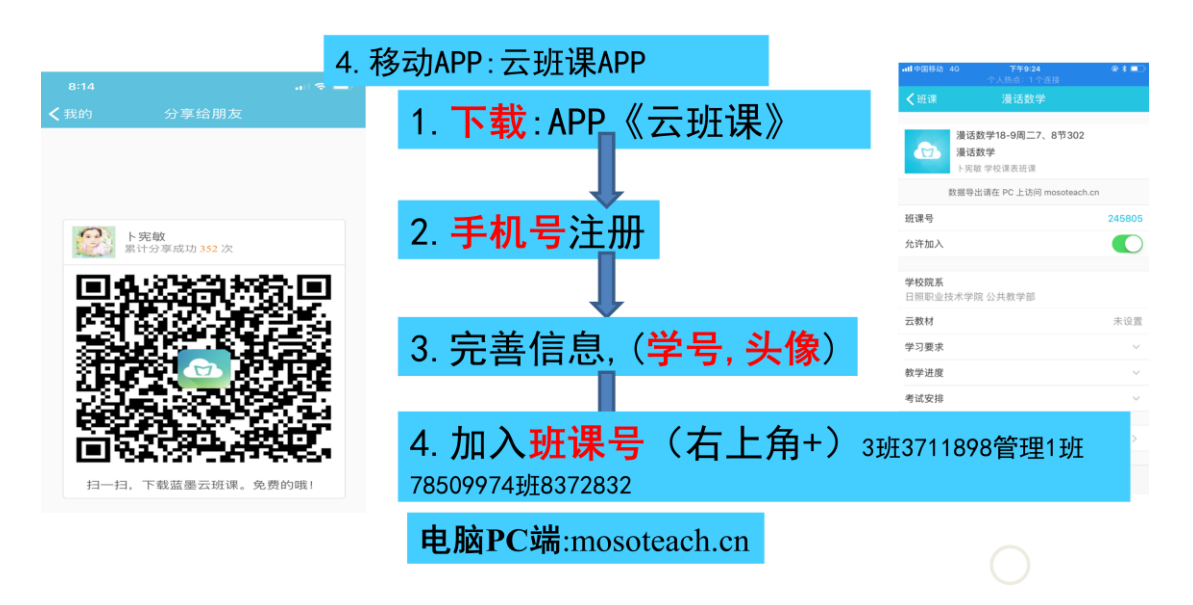

## 四、教学方法和过程

【课前】 1、布置云教材学习任务 2、通过云班课【资源】界面, 上传并发布学习资源和学生学习任务单,要求学生必须在规定的时 间内完成相应的资源学习; 3、通过【消息】发布课程通知; 4、 通过云班课【投票问卷】、【测试】等设计课前教学活动。

【课中】 1、对课前测试进行讲解,回顾要点; 2、开展【轻直播】 教学 3、关键知识要点讲解,每个知识点 10 分钟内为宜,10+5 模 式: 4、穿插教学活动: 通过活动页面的【投票问卷】、【头脑风 暴】、【答疑讨论】【测试活动】等功能开展相应的教学活动。

教师通过开展的各项活动,云班课后台可以实时显示哪些人参与了, 以及参与的具体情况,这远远比单纯的签到效果要好。

【课后】 1、课程回顾,布置【作业/小组任务】 2、作业评价 3、 导出课堂教学后台大数据 4、收集学生反馈 5、基于人工智能的教 学统计

(二)做好教学监控

常见的提问与反馈设计: 1、教师提问, 学生响应, 教师反馈 2、 学生提问,教师反馈 3、学生提问,学生反馈点击"活动"页面一 课堂表现中的【举手】、【抢答】、【随机选人】、【手动选人】 功能,让学生回答相应的问题。

各位同学如果还有疑问,请移步到云班课端【答疑专区】,我将会 大家解答问题。